# **Preface**

#### **Purpose of This Book**

This manual explains how to install and start the HUBwatch<sup>™</sup> application under the Microsoft<sup>®</sup> Windows™, OpenVMS™, and Digital UNIX operating systems. HUBwatch manages the DEChub™ family of products as well as the GIGAswitch™ family of products.

\_\_\_\_\_\_\_\_\_\_\_\_\_\_\_\_\_\_\_\_\_\_\_\_\_\_\_\_\_\_\_\_\_\_\_\_\_\_\_\_\_\_\_\_\_\_\_\_\_\_\_\_\_\_\_\_\_\_\_\_\_\_\_\_\_\_\_\_\_\_\_\_\_\_\_

This manual also explains how to configure SNMP agents and network modules so that the HUBwatch software can manage them.

## **Finding GIGAswitch Information**

If you are using the HUBwatch software to manage a GIGAswitch, refer to the documentation supplied with the GIGAswitch system for GIGAswitch configuration information.

## **Finding Firmware Information**

Each of your hubs and modules need to run the most recently released version of the firmware. Because Digital is continuously improving the quality of the DEChub product family, periodic releases of firmware will become available. To find information about the latest firmware releases:

- Contact your local Digital reseller or your local Digital sales office.
- Read the README file found in the /pub/DEC/hub900 directory at ftp.digital.com.

Firmware updates are customer installable. To register for automatic notification of new firmware releases, return the business reply card supplied with this product, or send your name, title, and mailing address to dechub\_notice@lkg.dec.com.

## **Organization of This Book**

This book is organized as follows:

Chapter 1 describes how to install and start the HUBwatch for Windows software and the online tutorial. It includes hardware and software requirements.

Chapter 2 describes how to install and start the HUBwatch for OpenVMS software. It includes hardware and software requirements. It also includes installation troubleshooting information.

Chapter 3 describes how to install and start the HUBwatch for Digital UNIX software. It includes hardware and software requirements.

Chapter 4 describes configuration considerations before you configure modules.

Chapter 5 describes configuration procedures for SNMP agents and network modules.

Appendix A describes how to run the HUBwatch for OpenVMS and Digital UNIX software as an add-on application to the POLYCENTER network management platform. It also describes how to launch HUBwatch for Windows from HP® OpenView.

Appendix B describes how to run the HUBwatch for Windows software with the Serial Line Internet Protocol (SLIP) protocol.

Appendix C explains how to run the HUBwatch for Windows software with a PATHWORKS network.

Appendix D gives troubleshooting information for the HUBwatch for Windows installation.

Appendix E lists the modules you can manage with the HUBwatch software.

### **Related Documentation**

The following table lists documentation that is related to the HUBwatch software.

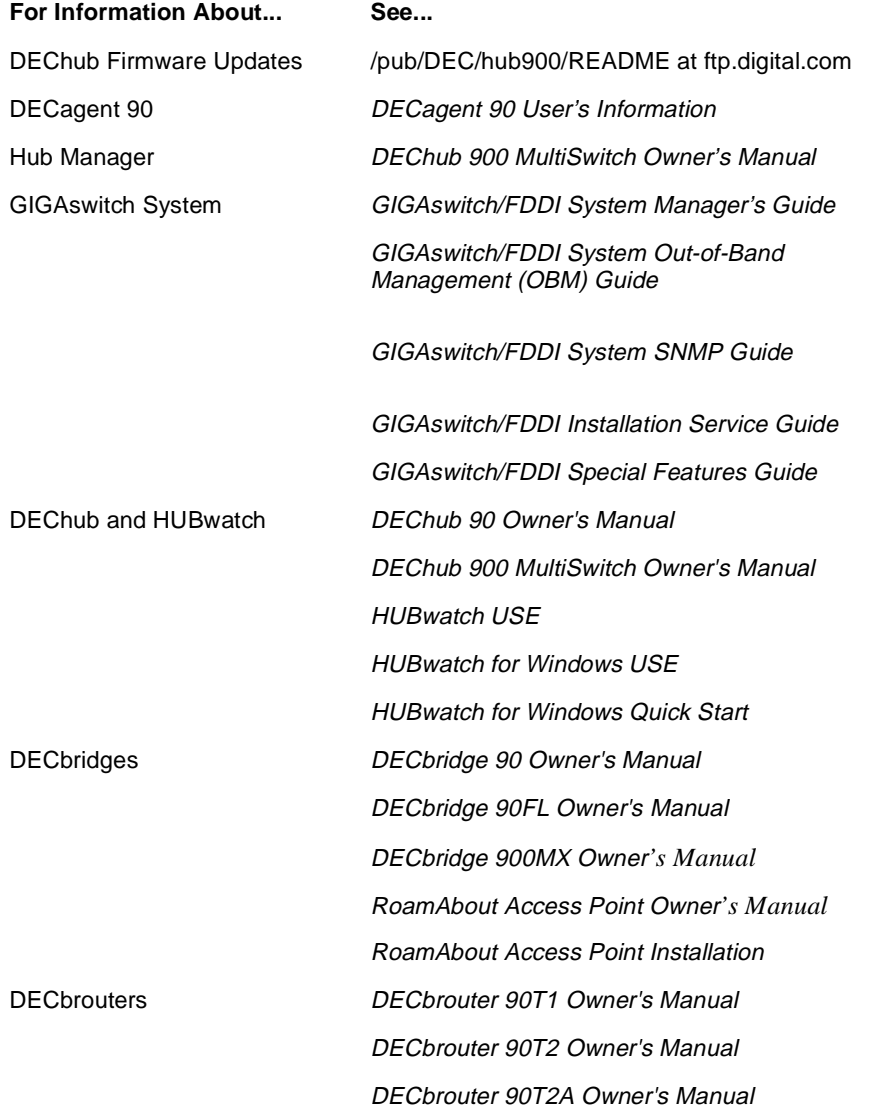

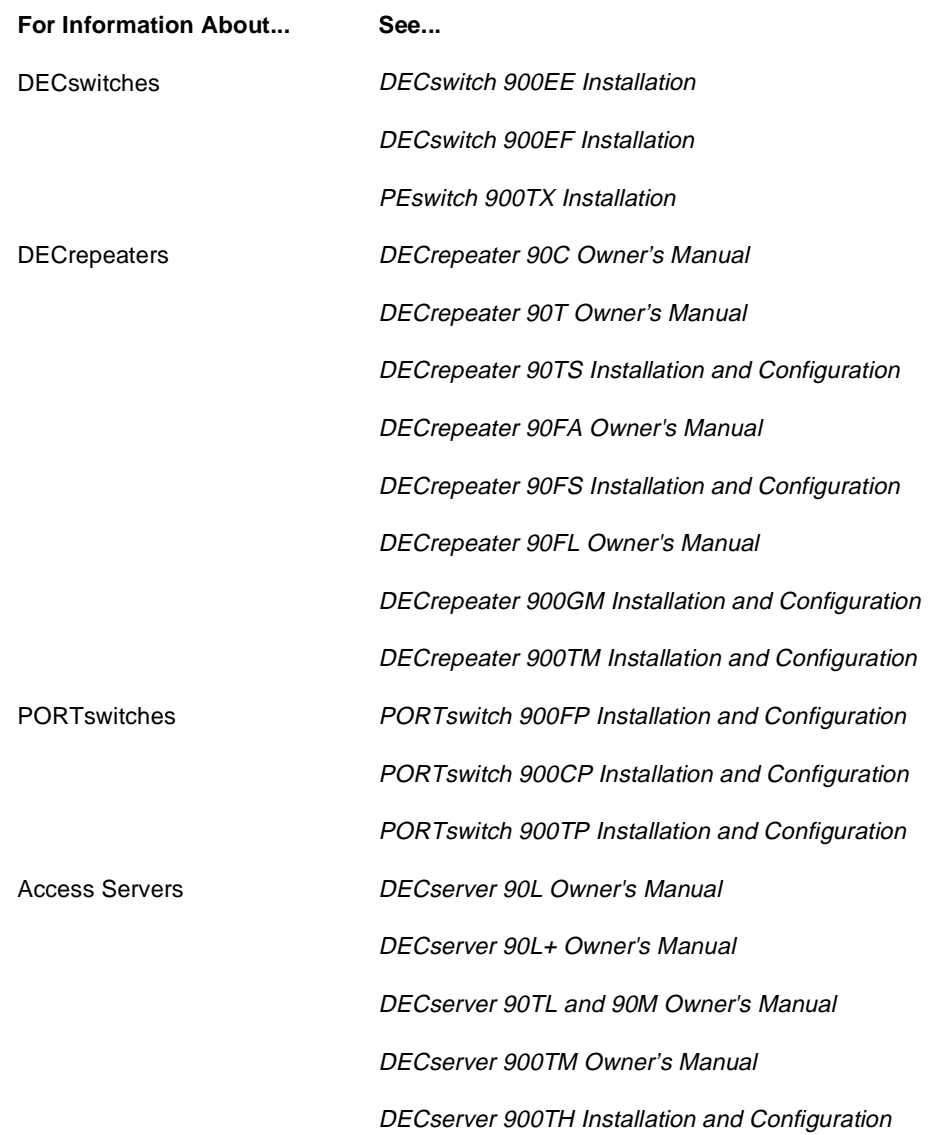

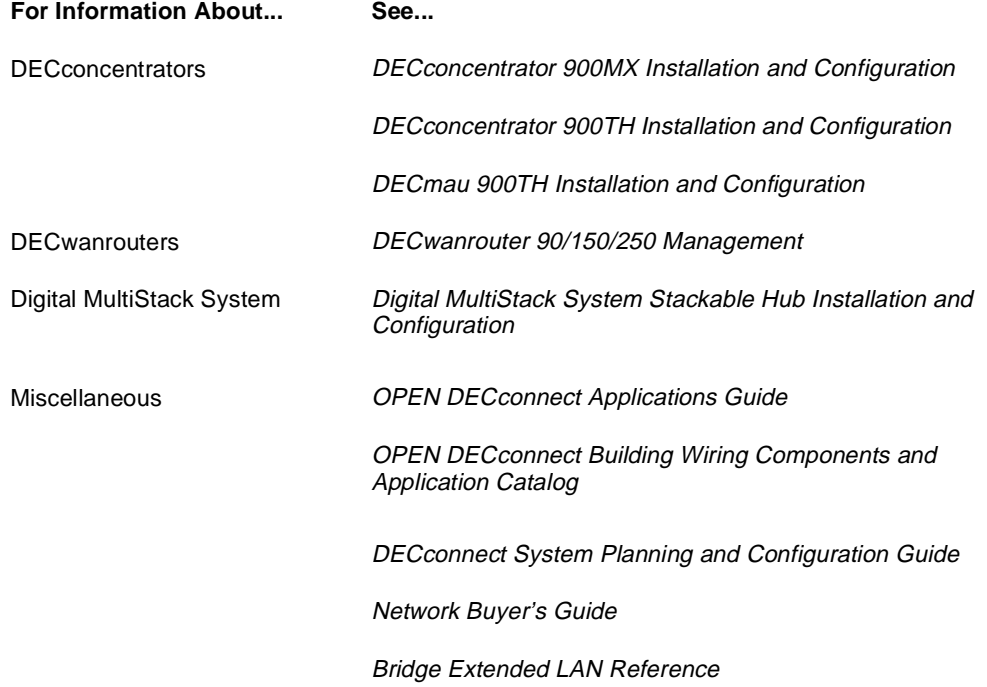

#### **Conventions**

This book uses the following conventions.

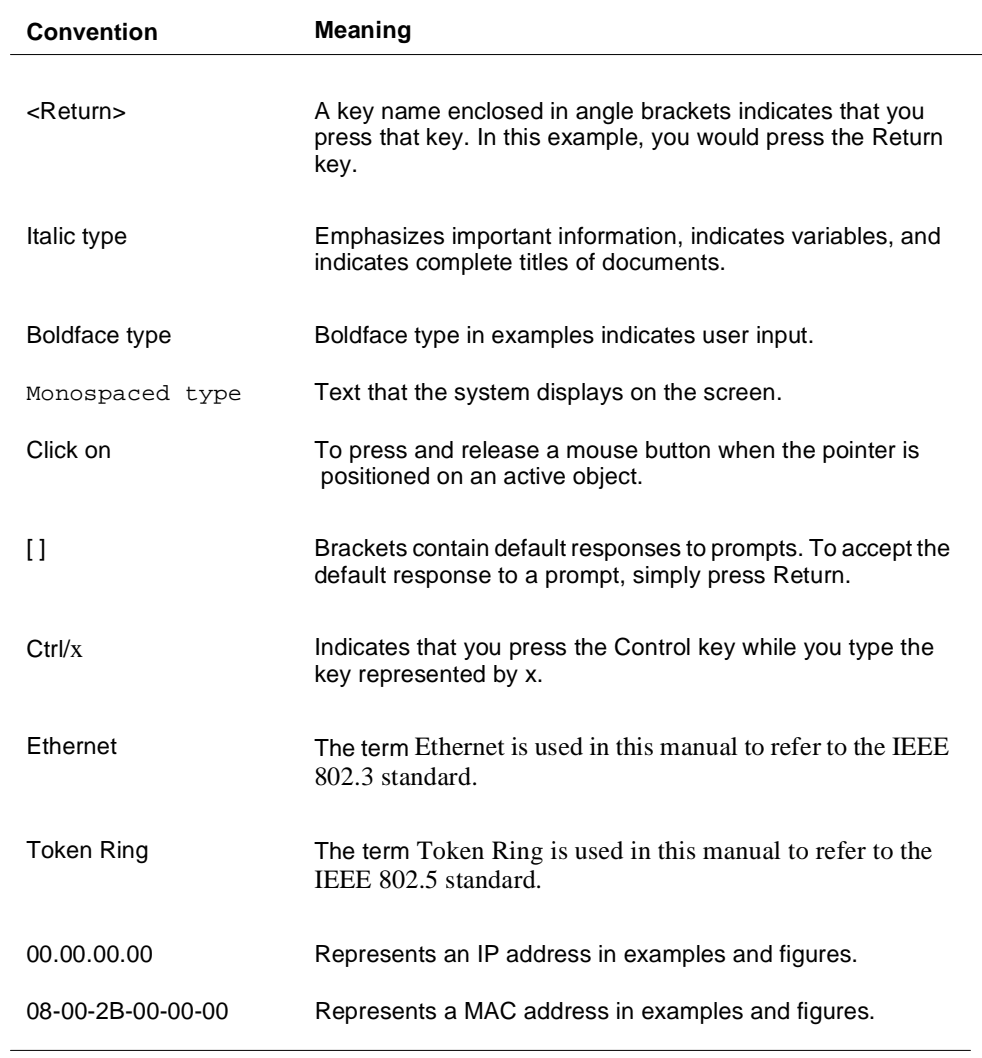

### **Documentation Comments**

If you have comments or suggestions for this book or any of the HUBwatch documents, please send them to the Network Products Business Organization.

FAX: (508)486-6093

Attention, Documentation Project Manager

E-mail: DOC\_QUALITY@LKG.MTS.DEC.COM

## **How to Order Additional Documentation Direct Telephone Orders**

In Continental USA, call 1-800-DIGITAL (1-800–344-4825)

In Canada, call 1–800–267–6215

In New Hampshire, Alaska or Hawaii call 1–603–884–6660

#### **Electronic Orders (U.S. Only)**

Dial 1-800-dec-demo with any VT100 or VT200 compatible terminal and a 1200 baud modem.

If you need assistance, call 1-800-DIGITAL (1-800-344-4825)

#### **Direct Mail Orders (U.S. And Puerto Rico\*)**

DIGITAL EQUIPMENT CORPORATION P.O. Box CS2008 Nashua, New Hampshire 03061

#### **Direct Mail Orders (Canada)**

DIGITAL EQUIPMENT OF CANADA LTD. 940 Belfast Road Ottawa, Ontario, Canada K1G 4C2 Attn: A&SG Business Manager

#### **International**

DIGITAL EQUIPMENT CORPORATION A&SG Business Manager c/o Digital's local subsidiary or approved distributor

Internal orders should be placed through U.S. Software Supply Business (SSB), Digital Equipment Corporation, 10 Cotton Rd. Nashua, NH. 03063-1260

> \*Any prepaid order from Puerto Rico must be placed with the Local Digital Subsidiary: 809–754–7575